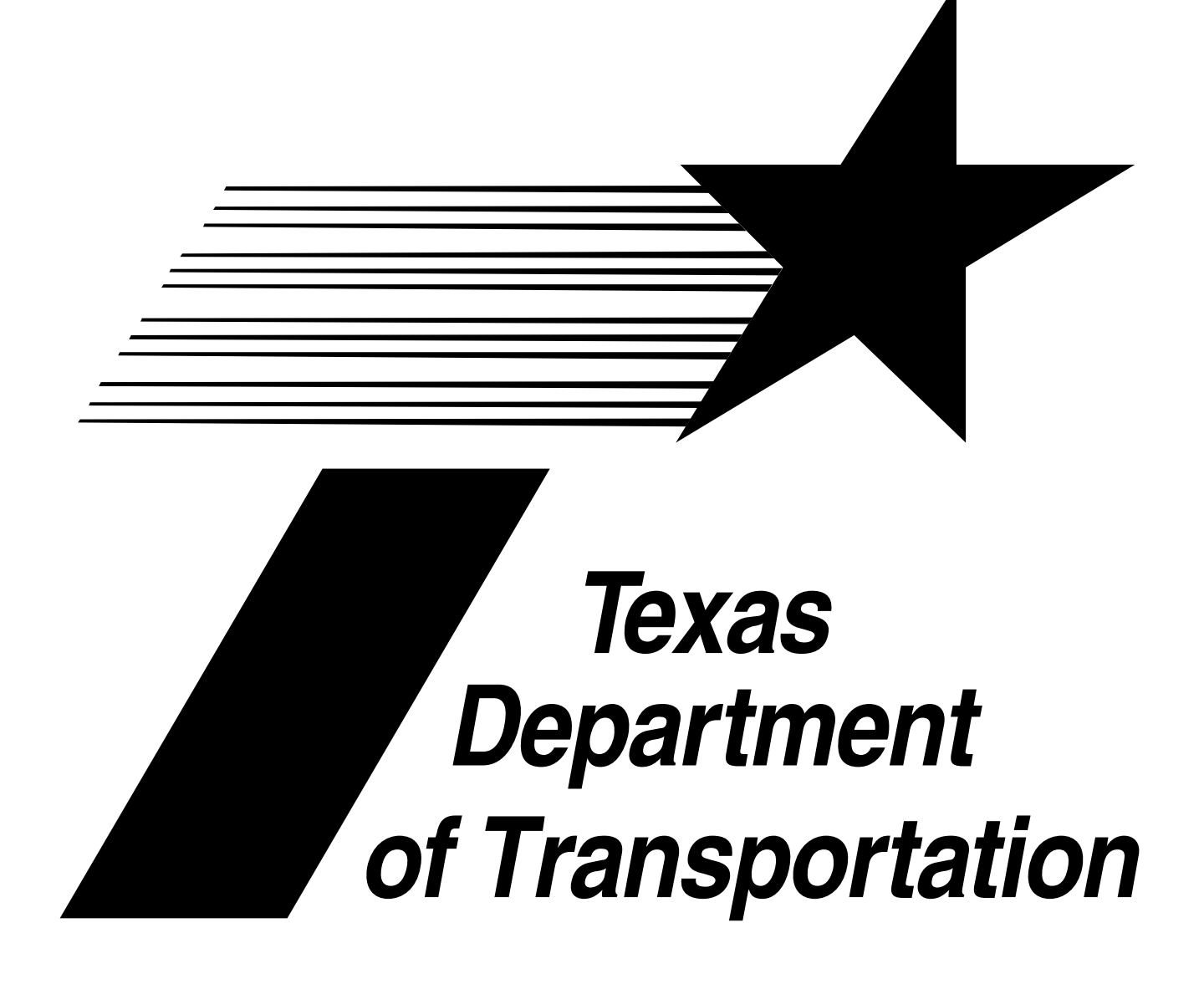

# INTRODUCTION TO VERSION 5.3.0

January 2007

# TABLE OF CONTENTS

Registration and Title System Version 5.3.0 January 2007

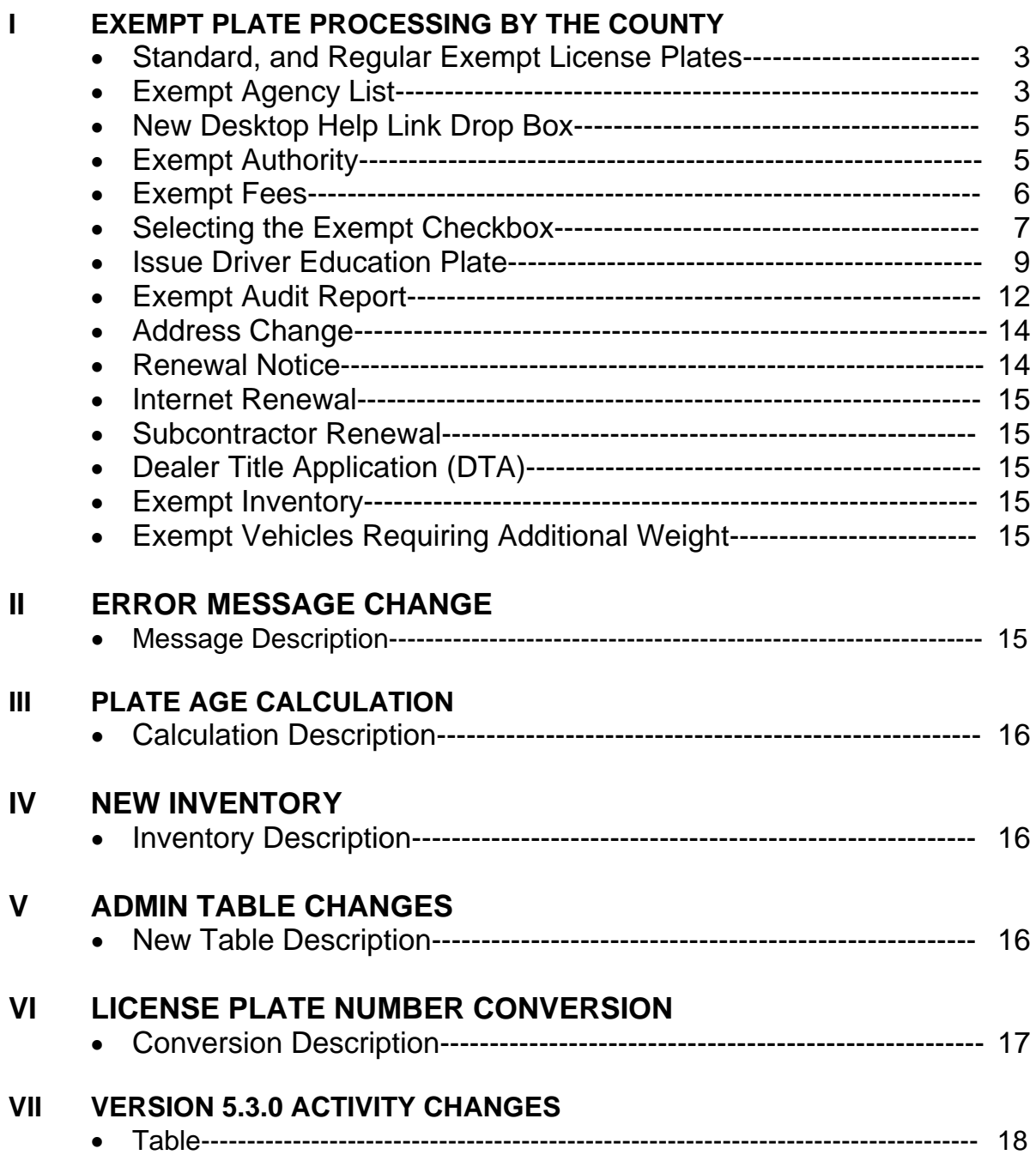

# **INTRODUCTION TO VERSION 5.3.0**

### **I Exempt Plate Processing by the County**

Registration and Title System (RTS) version 5.3.0 allows and enables County Tax Assessor-Collectors to process title and registration services for standard and regular exempt vehicles. Counties have the capability to title vehicles, with or without liens, for exempt agencies. Alias exempt processing will remain at VTR headquarters.

- **Standard Exempt** Issued to agencies of this State, County, City or political subdivision or an agency of the United States. Plates do not expire and no fees are collected.
- **Regular Exempt** Issued to vehicles primarily for law enforcement use or HHSC (formerly known as MHMR). In most cases renewed annually and no fees are collected.

There are three ways to issue exempt registration:

- Select the **Exempt Not For Title Only** registration class for Standard Exempt registration, other than Moped
- Select a regular registration class and check the Exempt checkbox for Regular Exempt registration, or
- Select the **Exempt Moped Plt** registration class for Standard Exempt Moped registration

#### **Exempt Agency List**

An approved Exempt Agency List is available for counties, regions and headquarters to verify the status of an exempt agency submitting an application. The list is accessible via the new RTS Help link menu and by clicking on Exempt Agency List at the top of the Table of Contents for each chapter in the User Guide.

If an agency applying for exempt registration is not on the list, the county should not issue the exempt registration unless approval is given by the Special Registration Branch (coordinate with your regional office). All agencies on the list are eligible for Standard Exempt registration; agencies on the list eligible for Regular Exempt registration are marked with an asterisk (\*).

The list includes agency names, in alphabetical order, who are allowed exempt registration. Additions, deletions and revisions to the list will be maintained and the system will be updated as needed.

Once the document appears on screen, use the following instructions to find a particular agency name:

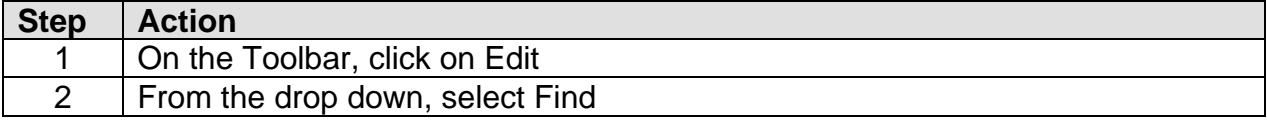

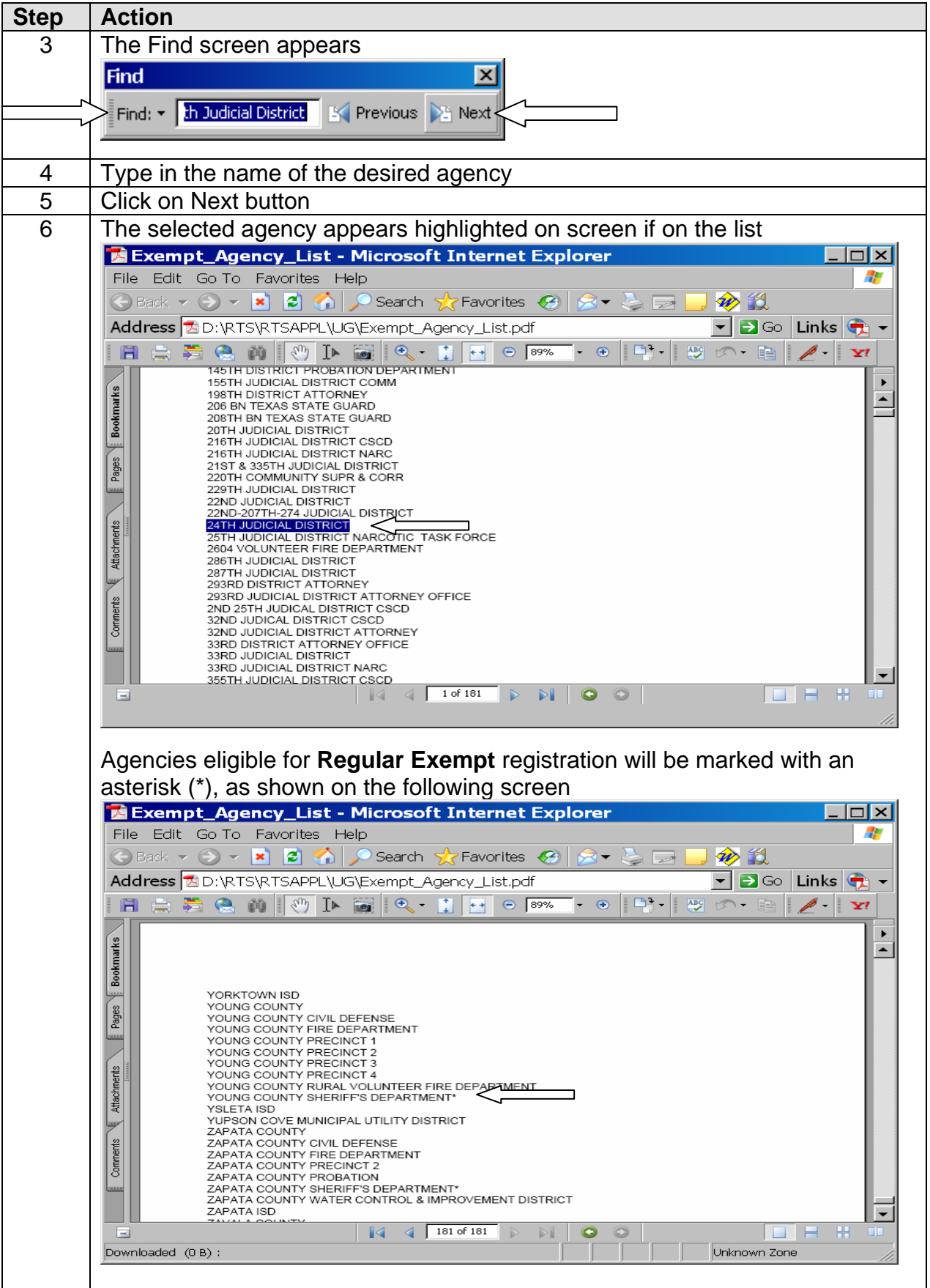

#### **New Desktop Help Link Drop Box**

For quick access click on the **Help** button, a drop box appears displaying selections that have a direct link to the User Guide, Registration Manual, Title Manual, VTR Forms and Exempt Agency List. Links at the top of the Table of Contents for each chapter remain accessible.

![](_page_4_Picture_2.jpeg)

#### **Exempt Authority**

County personnel who are selected to process exempt transactions must be given Exempt Authority granting a user the ability to place the exempt remark on a vehicle.

**With Exempt Authority**, the user:

- Will have access to the Exempt checkbox on **Title Additional Info** screen (TTL008)
- Will have access to the new Exempt checkbox on **Registration Additional Info** screen (REG039)
- Will have access to the new Exempt checkbox on the **Mainframe Record Not Available** screen (REG014)
- Will be authorized to select or deselect the Exempt Not For Title Only registration class on **Class/Plate/Sticker Type Choice** screen (REG008)

#### **Without Exempt Authority**, the user:

- Will only be able to renew an existing **Regular Exempt Plate**
- Will have no access to the Exempt checkboxes
- Will be unable to select or deselect the Exempt Not For Title Only registration class on **Class/Plate/Sticker Type Choice** screen (REG008)
	- User will receive the error message, "You must have Exempt Authority to perform this action"

To enable Exempt Authority:

![](_page_5_Picture_107.jpeg)

#### **Exempt Fees**

In general, no fees are charged for exempt titles and registration transactions. However, title fees are required in certain situations, such as, title applications for volunteer fire departments, EMS, and Texas Wing Civil Air Patrol. The user must determine whether to check the Charge Title Fee or Charge Title TERP Fee checkboxes on the **Title Additional Info** screen (TTL008).

RTS provides the county the following capabilities when processing exempt registration:

- To receive the **\$1.90 commission fee** in accordance with existing processing, including initial issuance and renewal of regular exempt registration and initial issuance of standard exempt registration
- To receive a **\$5.00 title compensation fee** for each exempt title application if a fee is collected

#### **Selecting the Exempt Checkbox**

The following instructions describe the capability of a user having Exempt Authority to select or deselect the "Exempt" checkbox on the **Title Additional Info** screen (TTL008) and the **Registration Additional Info** screen (REG039).

![](_page_6_Picture_91.jpeg)

![](_page_7_Picture_78.jpeg)

![](_page_8_Picture_85.jpeg)

#### **Issue Driver Education Plate**

Driver Education vehicles are issued double Standard Exempt plates. Counties will issue these plates using the Issue Driver Education Plate event, security access is required.

![](_page_8_Picture_86.jpeg)

![](_page_9_Picture_66.jpeg)

To issue Driver Education plates:

![](_page_9_Picture_67.jpeg)

![](_page_10_Picture_42.jpeg)

#### **Exempt Audit Report**

The **Exempt Audit Report** is available to county, region and headquarters to monitor issuance of exempt registration. This authorization provides the user with the ability to generate the Exempt Audit Report and export data from the Exempt Audit table.

The purpose of this report is to provide authorized personnel the ability to review exempt activity and verify legitimate use. This report will be generated by a new selection from the Reports menu. The report characteristics are 400-day retention, on demand only (no automatic printing) and 31-day range limit.

![](_page_11_Picture_110.jpeg)

To access the Exempt Audit Report:

![](_page_12_Picture_90.jpeg)

![](_page_13_Picture_77.jpeg)

#### **Address Change**

Addresses for Standard Exempt and Regular Exempt registration may be changed in the **Address Change** event.

#### **Renewal Notice**

- **Standard Exempt Plates** are not eligible for renewal therefore a renewal notice cannot be processed through the Request Renewal Notice event.
- **Regular Exempt Plates** are eligible for renewal and a 3-part renewal notice can be processed through the Request Renewal Notice event.
	- Renewal notices for Regular Exempts will be printed and mailed to the owner.
	- Renewal notices are created displaying "EXEMPT" and "Registration Fee \$0.00
	- A renewal notice may be requested if the record is a Regular Exempt and the expiration is within the 3 month renewal window. This is consistent with nonexempt behavior.

#### **Internet Renewal**

Internet Renewal cannot process Regular Exempts because there is no fee. The renewal notice will reflect a Registration Fee of \$0.00.

#### **Subcontractor Renewal Event**

- **Standard Exempt Plates** are not eligible for renewal and cannot be processed through the Renewal or Subcontractor events
- **Regular Exempt Plates** are eligible for renewal in the Subcontractor Renewal event using scanner or keyboard entry
	- **Subcontractor RSPS** workstations cannot process **Regular Exempt** plates because there is no fee. The renewal notice reflects a Registration Fee of \$0.00.

**Note:** If the fee is \$0.00, a confirmation window is presented to confirm the \$0.00 fee (previously the Subcontractor Renewal event would not allow a \$0.00 fee). If a \$0.00 fee renewal is processed in Subcontractor Renewal but the mainframe record indicates it was not really an exempt vehicle, the record will not be updated and instead will appear on an error report.

#### **Dealer Title Application (DTA)**

Vehicles requiring **Standard or Regular Exempt Plates** cannot be titled using the DTA event.

#### **Exempt Inventory**

An initial supply of **Standard Exempt**, (double, single, motorcycle) license plates will be sent to the counties.

- The county should manage this stock using the **Point of Sale Inventory** events.
- After the initial supply is depleted, it is the county's responsibility to order a new supply using the normal inventory order procedures.

**Standard Exempt** double and single plates will now have 7 numerical digits. The patterns are as follows: 100\*0001 - 899\*9999 - Double Exempt 900\*0001 - 999\*9999 - Single Exempt

#### **Exempt Vehicles Requiring Additional Weight**

- **Permanent Additional Weight** can be processed for vehicles with both Standard Exempt and Regular Exempt plates.
- **Temporary Additional Weight** cannot be processed for vehicles with either Standard Exempt or Regular Exempt plates.

#### **II Error Message Change**

Error message RTS000572 is changed to read "Expiration has been changed for this registration." Previously, it specifically stated "expiration month."

# **III Plate Age Calculation**

The license plate aging method has changed for RTS. A plate **Birthdate** is assigned to each new plate and the plate age is calculated in each RTS event. With every new plate issuance, a Plate Birthdate (Year + Month) will be recorded on the registration record and this value remains unchanged until another plate is issued to the vehicle. The plate age can be calculated at any time by taking the difference between the current date and Plate Birthdate. The Plate Birthdate will not be seen by the county user; only the computed plate age will appear on the **Registration** screen (REG003) and **Title Record** screen (TTL003).

#### **Computing Plate Age from Birthdate:**

![](_page_15_Picture_178.jpeg)

Formula: Current Mo/Yr minus Plate Birth Date Mo/Yr equals Plate Age

\*Assumes a mandatory age of 7 and an optional age of 4.

### **IV New Inventory**

An initial supply of **Texas Guard** and **Armed Forces Reserve** license plates will be sent to the counties.

- The county should manage this stock using the **Point of Sale Inventory** events.
- After the initial supply is depleted, it will be the county's responsibility to order a new supply through the usual inventory order process.

# **V Admin Table Changes**

- **Exempt Moped Plates** will now be available at the county for issuance to exempt applicants.
- **Armed Forces Reserve** and **Texas Guard** plates are now available for issuance by the county. Registration expiration for both plate types is now staggered.

### **VI License Plate Number Conversion**

Mainframe records containing the letters "i", "I", "o" and "O" entered into the **Inquiry Key Selection** screen (KEY001) and/or **Plate Key Selection** screen (KEY008) will convert to the numbers "1" and "0" and return records containing both letters and numbers. For example the plate number DOLLAR and D0LLAR, as shown on the following screen, records for both plate numbers were returned.

![](_page_16_Picture_28.jpeg)

# *VERSION 5.3.0 ACTIVITY CHANGES*

![](_page_17_Picture_276.jpeg)

![](_page_18_Picture_151.jpeg)